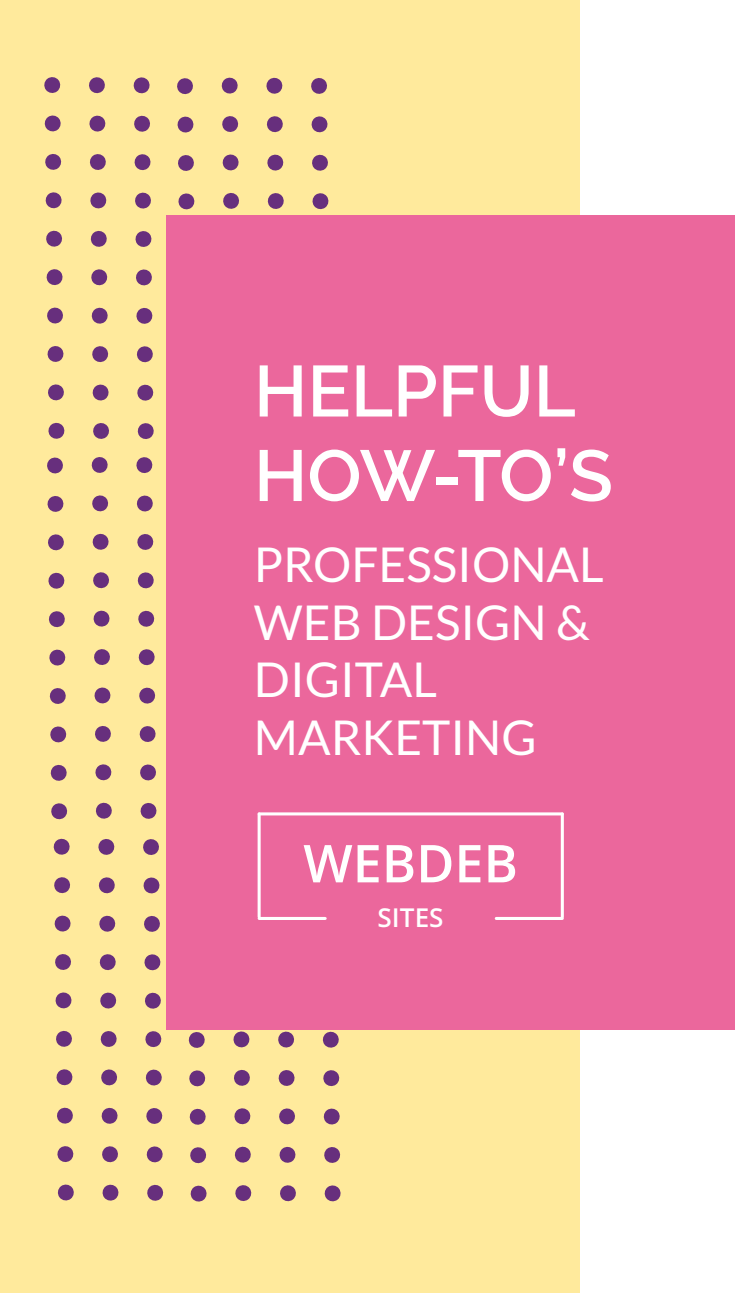

## **ACCess WUFOO FORM DAsHBOARD**

If you ever think you missed an incoming form or accidently deleted one, you can access all submitted forms through the dashboard!

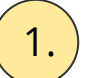

 $\left( \begin{array}{ c} 1 \end{array} \right)$  Go to www[.wufoo.com](http://www.wwufoo.com/) and login

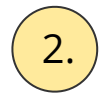

2. You'll see your forms! Simply click on Todays Entries or All Entries.

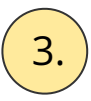

 $\binom{3}{3}$  To the right of the entries will be an eyeball, click it to view specific entry.

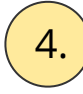

 $\left( \frac{4}{4} \right)$  Once you are viewing an entry, you can edit, print, email, download and delete entries.